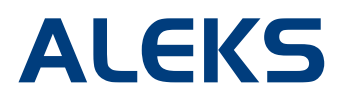

## **Viewing Student History Across Multiple ALEKS Classes**

ALEKS administrators and instructors can view student data across multiple ALEKS classes, allowing them to easily identify each student's progress history, and to preserve a record of their work after they have been moved to a new ALEKS class. This feature can be found by running a Full progress report for a class, or an individual student pie or progress bar report.

**NOTE:** This feature will display student performance in previous ALEKS classes from August 1, 2012 through the present day, when applicable (i.e. a student has moved from one ALEKS class to another ALEKS class). Student performance prior to August 1, 2012 may appear as a grey bar.

## **Institution Level Settings – Administrators Only**

The feature can be enabled by first setting the access level for the institution. This is an administrator setting that is only available in the Advanced Instructor Module via the **Edit College** link on the **Home** tab.

Administrators have two options:

- **Limited Access** (**Default setting**) Administrators can see report data for all classes taken by a student. Instructors can only see report data for classes they have taught. NOTE: This setting is selected to show the second example below.
- **Full Access** Administrators and instructors can see report data for all classes taken by a student. NOTE: This setting is selected to show the first example below.

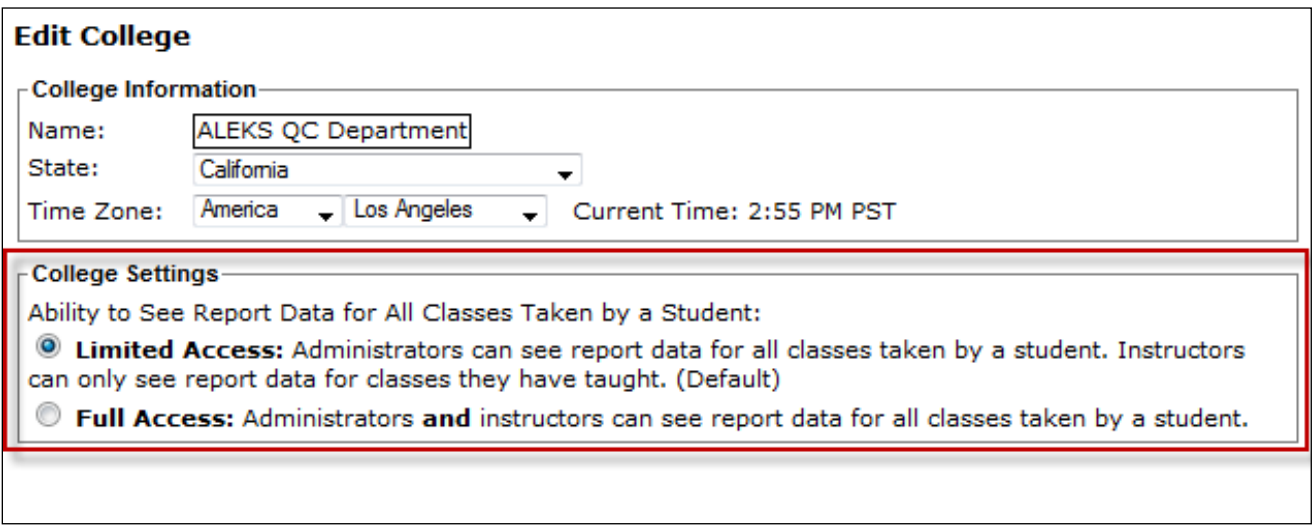

*The following examples are shown from the Advanced Instructor Module. The feature can also be accessed through the Basic Instructor Module via the Progress Bar report.* 

## **Viewing Progress Data from Previous Classes Students Have Taken**

Administrators and instructors can view the full progress of a student (or students) in order to see what their progress was in the previous class. In order to do this, they first select the class the student is currently enrolled in, then the **Reports** tab, and finally the **Progress Bar** icon.

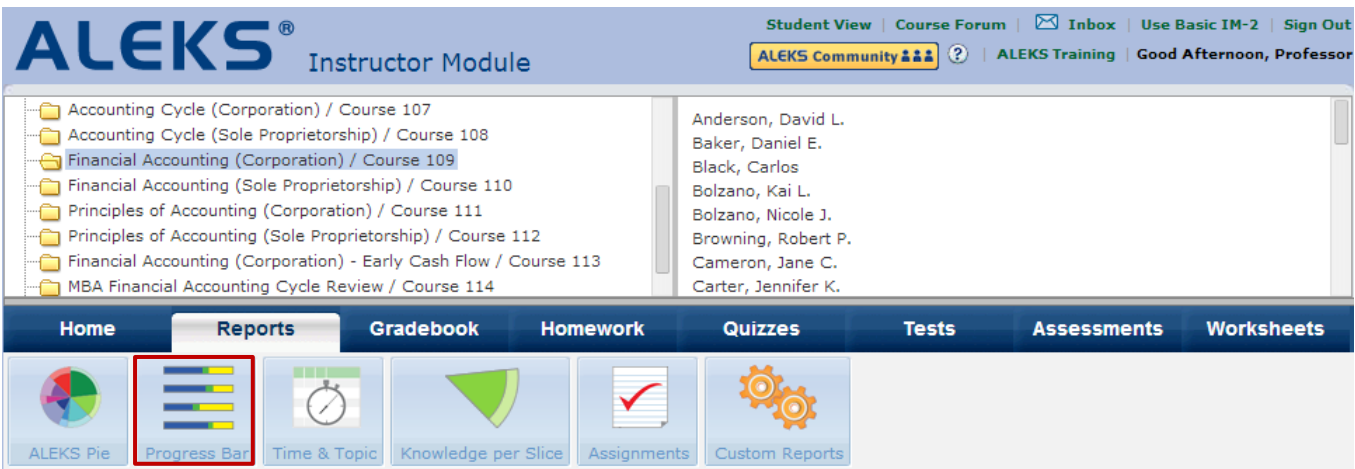

From here, the administrator or instructor will see the **Progress Report** of all student's in the current class. Student's progress history from previous classes can then be seen via the four **Detailed Progress History** reports, available in the **View** drop-down menu of the Progress Bar report.

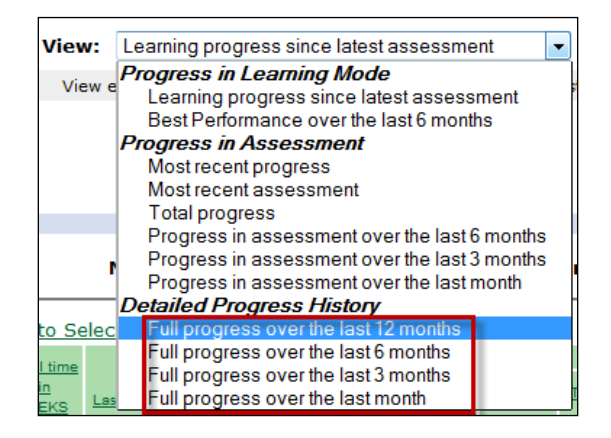

Once a Full Progress History view is selected, the Progress Bar report will appear with two tabs: The first tab is the data from the current class and is labeled as such. The second tab, **All Results**, displays all students' current and previous class progress results (if applicable). See Page 3 for an example.

Depending on the access set by the administrator (see page 1), the instructor may only see report data from ALEKS classes they have taught. If they would like to see report data for all ALEKS classes taken by the student, they should discuss this with their ALEKS administrator.

Clicking on the **All Results** tab will display each student's progress in the current class, as well as any progress from a previous ALEKS class (if applicable). NOTE: the ALEKS Administrator must set the access to **Full Access** for an instructor to see data from all classes a student has taken. Otherwise, instructors will only see data from classes they taught.

Hovering over the "i" icon by a class name opens a pop-up that displays the number of topics in that class and the name of the instructor who taught the class.

Administrators and instructors can download the report as an Excel spreadsheet by clicking on the **Download Excel Spreadsheet** link.

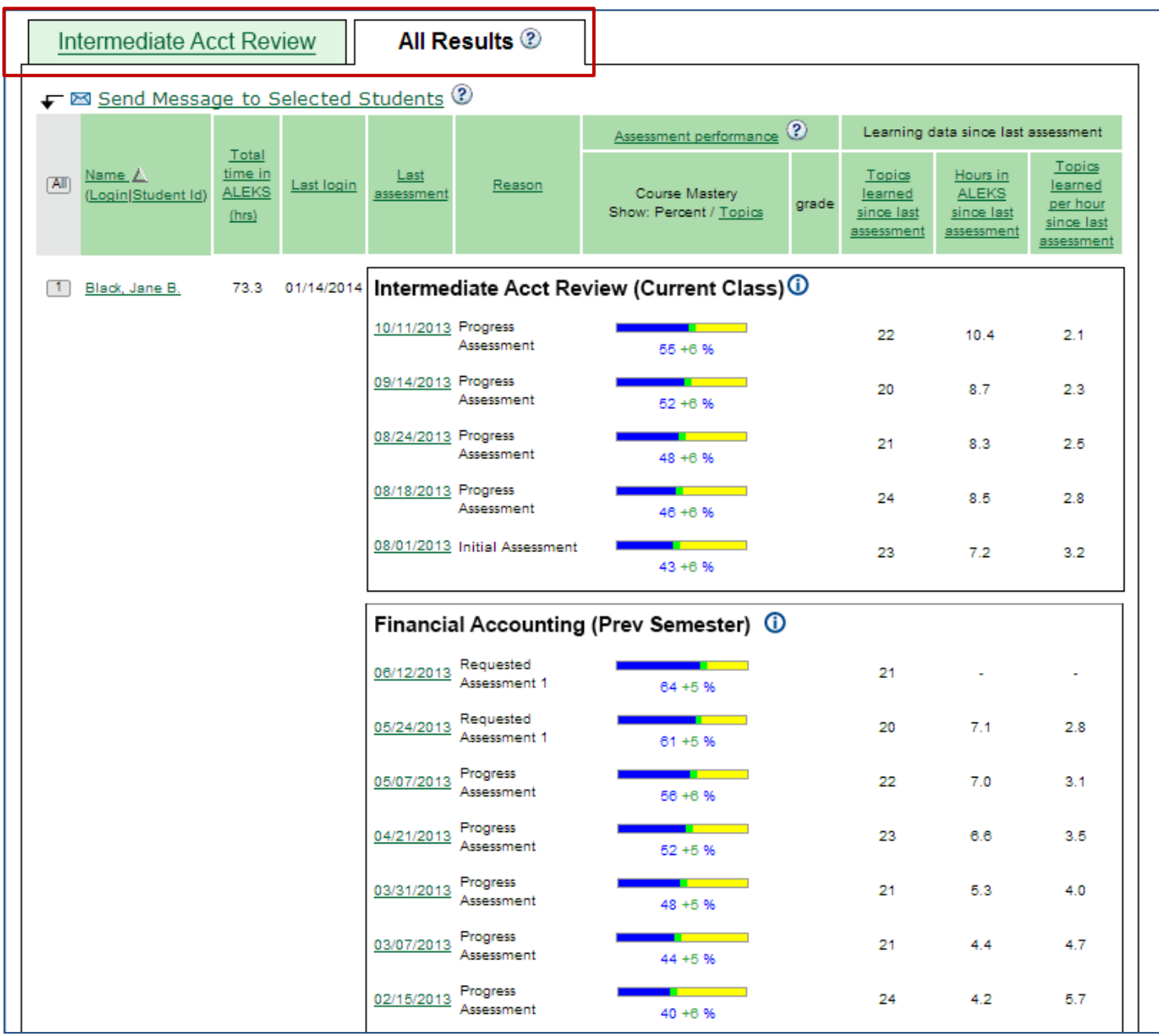

*Data from the example above is a sample and does not reflect data from a real student.*

## **Viewing Progress Data for a Single Student**

Administrators and instructors can also view progress for a single student by clicking on that student's name from the class-level progress bar report. The same two tabs will appear: **Current Class** and **All Results**.

Student progress history can also be viewed on a student's individual pie report. From this report, they can see the detailed progress of the student based on a particular assessment from the current class or a previous class. The **History** section at the bottom of the pie report shows the student's progress for the current class. Clicking on the **View** link under **Previous Results** will show student's progress from previous ALEKS classes (if applicable). Administrators and instructors can then click on an assessment date to see the student's pie report for the selected date.

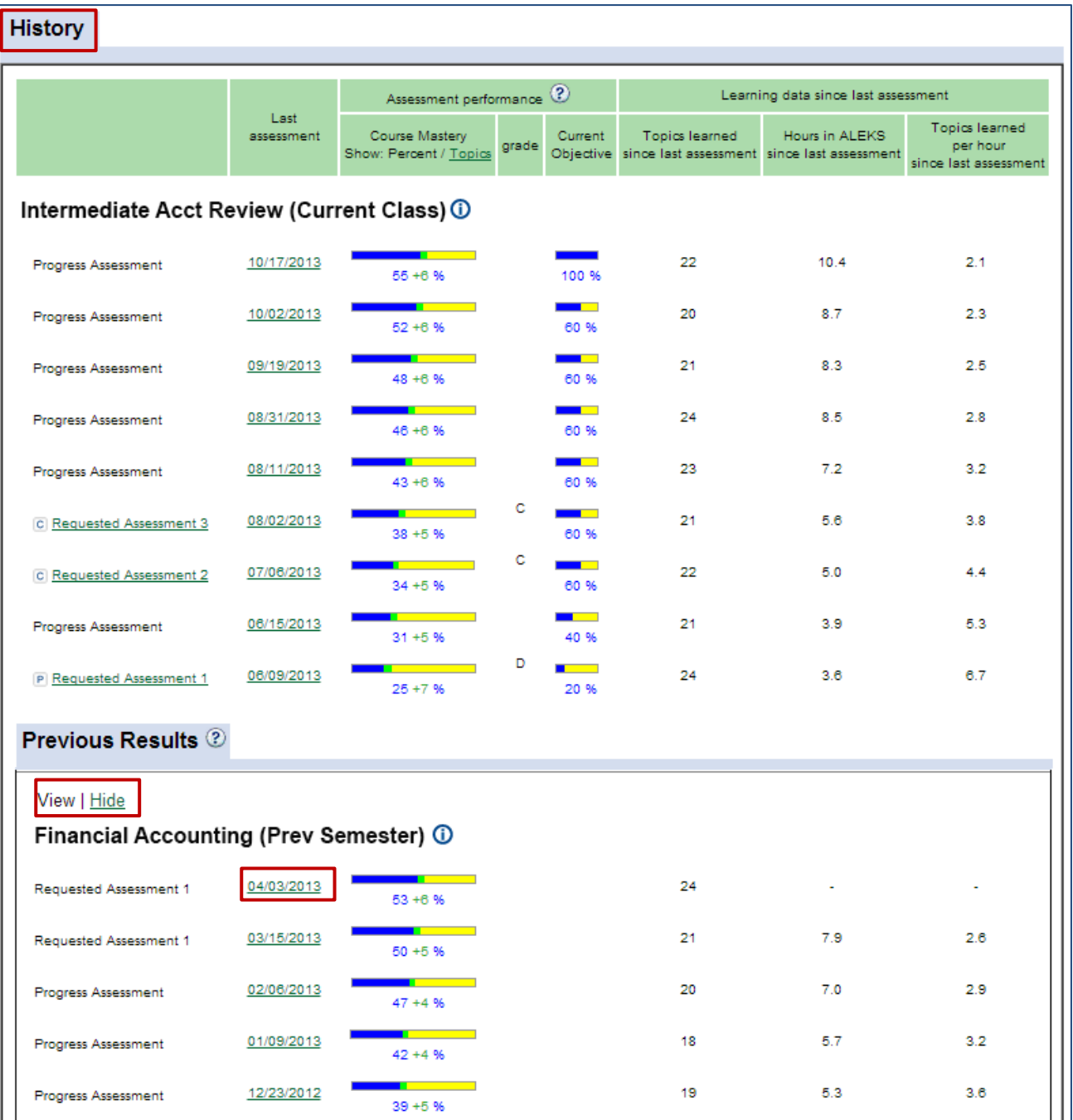

*Data from the example above is a sample and does not reflect data from a real student.*